# การเขียนโปรแกรมติดต่อกับ ET-PCI8255 V3 ีตอนที่ 2 การส่งออกโดยใช้ตัวตั้งเวลา

ศกชัย บศราทิจ ึ คณะเทคโนโลยีสารสนเทศ มหาวิทยาลัยราชภัภเพชรบรี

ิจากตัวอย่างของบทความครั้งที่แล้วผมใด้ให้ตัวอย่างการส่งข้อมลไปที่ PA1 ของ ET-PCI8255 V3 โดย เขียนด้วย Microsoft Visual C++ 6 คงจะพอเห็นแนวทางว่าจะนำไปปรับปรุงต่อไปอย่างไร และในบทความนั้น ี ผมได้ลงท้ายว่าตอนต่อไปจะเป็นตัวอย่างการควบคุมโดยการส่งข้อมูลจากตัวตั้งเวลา (Timer) แทนการส่งทุกครั้ง ที่มีการคลิกบนคอนโทรล

้เพื่อให้บทความมีประโยชน์มากขึ้น ในบทความตอนที่ 2 นี้ผมเขียนตัวอย่างโปรแกรมขึ้นมา 2 ตัวอย่าง โดยตัวอย่างแรกนั้นเป็นการปรับเปลี่ยนเล็กน้อยๆจากบทความตอนก่อนหน้านี้ (รูปที่ 1) และอีก 1 ตัวอย่างเป็น ิ การเขียนด้วย Microsoft Visual C++ .NET 2003 เพื่อทำการสั่งไฟวิ่งจาก PA1 ไป PB1 และไปยัง PC1 หลังจาก นั้นวนกลับมาเริ่มต้นที่ PA1 อีกครั้งแล้วทำต่อไปเรื่อยๆจนกว่าจะสั่งปิดโปรแกรมหรือคลิกที่ปุ่มจบโปรแกรม (รูป  $\vec{\hat{\eta}}$  2)

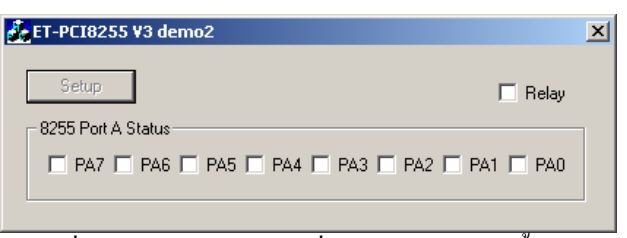

รูปที่ 1 ตัวอย่างโปรแกรมไฟวิ่งด้วย PA1 โดยการตั้งเวลา

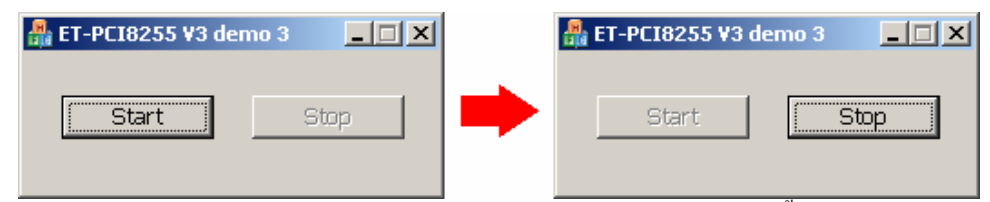

รูปที่ 2 ตัวอย่างโปรแกรมใฟวิ่งด้วย PA1 PB1 และ PC1 โดยการตั้งเวลา

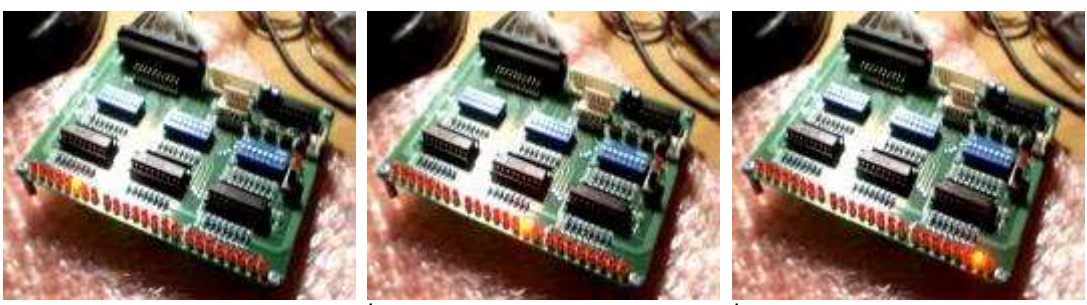

้รปที่ 3 ตัวอย่างการทำงานของโปรแกรมที่ 2

### อุปกรณ์ประกอบการทดลอง

1. เครื่องคอมพิวเตอร์ส่วนบุคคลที่มีช่องเสียบการ์ดแบบ PCI เหลืออย่จำนวน 1 ช่อง

- 2. การ์ด ET-PCI8255 V3
- 3. บอร์ด ET-Test  $I/O$

# ้ตัวอย่างโปรแกรมที่ 1

ด้วอย่างนี้ปรับเปลี่ยนจากบทความครั้งที่แล้วในเรื่องของวิธีการส่งข้อมลที่เปลี่ยนจากการส่งทกครั้งที่มี ี การคลิกคอนโทรลที่ใช้ติดต่อกับบิตของ PA1 มาเป็นทำการส่งเป็นระยะเวลาที่ตั้งไว้

ี การตั้งเวลาใน MFC นั้นมี 3 ส่วนที่ต้องทำความเข้าใจคือ การสร้างตัวตั้งเวลา การตอบสนองเหตุการณ์ที่ ้เกิดจากการตั้งเวลา และการลบตัวตั้งเวลา

### ิการตั้งเวลา

การตั้งเวลานั้นจะต้องใช้คำสั่งของ Win32 API (Application Programming Interface) ดังรูปแบบ ต่อไปนี้

```
UINT_PTR SetTimer( UINT_PTR nIDEvent,
                    UINT nElapse,
                    void (CALLBACK* lpfnTimer) ( HWND,
                                                 UINT,
                                                 UINT PTR,
                                                  DWORD)
                    );
```
nIDEvent คือ หมายเลขตัวตั้งเวลาที่เรากำหนดขึ้นเพื่อใช้งาน ซึ่งเป็นค่าใดๆที่ไม่ใช่สนย์ โดยที่ nElapse คือ ค่าเวลาที่ตั้งให้ทำงาน มีหน่วยเป็นมิลลิวินาที (millisecond) เช่น ถ้ากำหนดเป็น 1000 จะหมายความว่ามีการเรียกฟังก์ชั่นตอบสนองการตั้งเวลาทุกๆ 1 วินาที IpfnTimer คือ ฟังก์ชั่นที่ตอบสนองการตั้งเวลา แต่ในที่นี้ให้กำหนดเป็น 0

ิจากรปแบบ เมื่อนำมาใช้กับโปรแกรมตัวอย่างผ้เขียนได้กำหนดค่าเอาให้ตัวตั้งเวลามีหมายเลขเป็น 1 และทำงานทก 50 มิลลิวินาที จะสามารถเขียนโค้ดโปรแกรมได้ดังนี้

 $m_t$ timer = SetTimer(1, 50, 0);

### ิการตอบสนองเหตุการณ์ที่เกิดจากการตั้งเวลา

หลังจากกำหนดเวลาให้ตัวตั้งเวลาทำงานตามที่ต้องการเสร็จแล้ว ระบบปฏิบัติการจะส่งเหตการณ์กับมา ี่ ที่โปรแกรมของเราทุกครั้งเมื่อถึงเวลาที่เราตั้งเอาไว้ ซึ่งการดักเหตุการณ์นั้นจะต้องดักที่ WM TIMER เมื่อใช้ผ่าน ทางคลาสวิซาร์ด (Class Wizard) จะได้โค้ดต้นแบบดังนี้

```
void CEt8255v3dem1Dlg::OnTimer(UINT nIDEvent)
      // TODO: Add your message handler code here and/or ...
      CDialog:: OnTimer(nIDEvent);
<sup>}</sup>
```
หน้าที่ของเราเหลือเพียงแค่เพิ่มคำสั่งที่ต้องการหลังบรรทัด // TODO:... เท่านั้น โดย nIDEvent นั้นจะ ้เป็นหมายเลขตัวตั้งเวลาที่จะต้องตอบสนอง นั่นหมายความว่าถ้ามีการตั้งเวลาหลายตัว เราจะต้องตรววจสอบก่อน ว่า nIDEvent เท่ากับหมายเลขตัวตั้งเวลาที่กำหนดไว้หรือไม่ ไม่เช่นนั้นโปรแกรมจะทำงานผิดพลาดได้

ในที่นี้เราต้องการให้มีการส่งข้อมูลไปที่ PA1 ทุกครั้งที่ถึงเวลาที่กำหนดไว้ จะสามารถเขียนโค้ดได้ดังนี้

```
void CEt8255v3dem1Dlg::OnTimer(UINT nIDEvent)
\{// TODO: Add your message handler code here and/or call default
      Out32(BaseAddress+PA1, InOutData);
      CDialog:: OnTimer(nIDEvent);
\mathcal{E}
```
ิการลบตัวตั้งเวลา

ี การลบตัวตั้งเวลานั้นมีคำสั่งดังรูปแบบต่อไปนี้

#### BOOL KillTimer( UINT\_PTR nIDEvent );

โดยที่ nIDEvent คือ ค่าหมายเลขตัวตั้งเวลาที่เรากำหนดในตอนสร้างด้วย SetTimer(...)

้ถ้าฟังก์ชั่นทำงานถูกต้องจะคืนค่ากลับมาเป็นจริง หรือ TRUE แต่ถ้าค่าที่เรากำหนดไปนั้นไม่มีการตั้ง เอาไว้หรือลบไปแล้วจะคืนค่ากลับมาเป็นเท็จหรือ FALSE

ิจากตัวอย่างตั้งแต่การตั้งเวลาและการตอบสนองเหตุการณ์ โค้ดสำหรับการลบตัวตั้งเวลาสามารถเขียน ได้ดังต่อไปนี้

```
if (m_time) {
      InOutData = 0x00;Out32(BaseAddress+PA1, InOutData);
      KillTimer(m_timer);
\mathcal{E}
```
### ิบทความสำหรับเว็บอีทีที (www.etteam.com)

ี่ สาเหตุที่ต้องมีการเปรียบเทียบก่อนลบนั้นเพื่อสร้างความมั่นใจว่า m timer นั้นได้ถูกสร้างขึ้นมาแล้ว ้ เพราะถ้ายังไม่ถกสร้าง จะมีความเสี่ยงต่อ 2 คำสั่งต่อไปที่จะส่งค่า 0 ไปที่พอร์ต PA1

## ตัวอย่างโปรแกรมที่ 2

ในตัวอย่างนี้มีการทำงานดังที่ได้กล่าวเอาไว้ก่อนหน้านี้แล้ว และได้ทำการปรับเปลี่ยนโดยการแยกโค้ด โปรแกรมสำหรับติดต่อกับสาร์ดแวร์ออกมาเป็นแฟ้มชื่อว่า pio32.h ซึ่งมีรายละเอียดดังต่อไปนี้

#### แฟ้ม pio32.h

```
* Filename
               : pio32.h: ศุภชัย บุศราทิจ (Supachai Busaratid)
 * Author
                 raek@etteam.com
* Compiler
              : Microsoft Visual C++ .NET 2003
              : Microsoft Windows 2000 Professional
* OS
* PC Hardware : AMD 3200+
* Controller : ET-PCI8255 v3
\star I/O
                : ET-Test I/O
               ี: ด๘ พฤษภาคม ๒๕๔๙ (May 18, 2006)
 * Date
\star /
#include <windows.h>
#pragma once
#pragma comment(lib, "inpout32.lib")
<u>/* ฟังก์ชั่นใน inpout32.dll */</u>
short _stdcall Inp32(short PortAddress);
void _stdcall Out32(short PortAddress, short data);
/* ตัวแปรภายนอกสำหรับ ET-PCI8255 V3
                                      *<sub>I</sub>SHORT BaseAddress;
BYTE InOutData, CheckData;
SHORT IO_BaseAddress;
      // Tiger-320 Register offset
BYTE PIB, // Reset & PIB cycle
       AUXC, // AUX Direction port
       AUXD, // AUX Data port
       PA1, PB1, PC1, PCC1, // 8255 Port A/B/C/Control #1
       PA2, PB2, PC2, PCC2, // 8255 Port A/B/C/Control #2
       PA3, PB3, PC3, PCC3, // 8255 Port A/B/C/Control #3
                 // XXXX XXXX OR 0000 0001 = XXXX XXX1
       ON Bit0,
       OFF Bit0, // XXXX XXXX AND 1111 1110 = XXXX XXX0
       ON Bit1,
                 // XXXX XXXX OR 0000 0010 = XXXX XX1X
       OFF Bit1, // XXXX XXXX AND 1111 1101 = XXXX XX0X
       ON Bit2,
                 // XXXX XXXX OR 0000 0100 = XXXX X1XX
       OFF Bit2, // XXXX XXXX AND 1111 1011 = XXXX X0XX
       ON_Bit3, // XXXX XXXX OR 0000 1000 = XXXX 1XXX OFF_Bit3, // XXXX XXXX AND 1111 0111 = XXXX 0XXX
       ON_Bit4, // XXXX XXXX OR 0001 0000 = XXX1 XXXX
       OFF Bit4, // XXXX XXXX AND 1110 1111 = XXX0 XXXX
```
### ิบทความสำหรับเว็บอีทีที (www.etteam.com)

```
ON_Bit5, // XXXX XXXX OR 0010 0000 = XX1X XXXX
       OFF Bit5, // XXXX XXXX AND 1101 1111 = XX0X XXXX
       ON Bit6,
                 // XXXX XXXX OR 0100 0000 = X1XX XXXX
       OFF Bit6, // XXXX XXXX AND 1011 1111 = X0XX XXXX
       ON_Bit7, // XXXX XXXX OR 1000 0000 = 1XXX XXXX
       OFF Bit7; // XXXX XXXX AND 0111 1111 = 0XXX XXXX
/* ฟังก์ชั่นการทำงาน */
void pio32 init(SHORT base)
\left\{ \right.SHORT SetupData;
      IO BaseAddress = base; // I/O Base address for ET-PCI8255 V3
               = 0x00; // Reset & PIB cycle
      PTR
      AIIXC
               = 0x02; // AUX Direction port
               = 0x03; // AUX Data port
      ATTXD
               = 0 \times C0;PA1= 0xC4;PB<sub>1</sub>
              = 0xC8;PC1= 0xCC; // 8255 Port A/B/C/Control #1
      PCC1
      PAD= 0 \times 0PR<sub>2</sub>
              = 0xD4PC2= \bigcap x \cap 8= 0xDC; // 8255 Port A/B/C/Control #2
      PCC2PA3
              = 0 \times E0;= 0 \times E4;PR3
      DG3
              = 0xE8;= 0xEC; // 8255 Port A/B/C/Control #3
      PCC3
      ON Bit0 = 0 \times 01; // XXXX XXXX OR 0000 0001 = XXXX XXX1
      OFF_Bit0 = 0xFE; // XXXX XXXX AND 1111 1110 = XXXX XXX0
      ON_Bit1 = 0x02; // XXXX XXXX OR 0000 0010 = XXXX XX1X
      OFF_Bit1 = 0xFD; // XXXX XXXX AND 1111 1101 = XXXX XX0X
      ON Bit2 = 0x04; // XXXX XXXX OR 0000 0100 = XXXX X1XX
      OFF Bit2 = 0xFB; // XXXX XXXX AND 1111 1011 = XXXX X0XX
      ON_Bit3 = 0x08; // XXXX XXXX OR 0000 1000 = XXXX 1XXX
      OFF Bit3 = 0xF7; // XXXX XXXX AND 1111 0111 = XXXX 0XXX
      ON Bit4 = 0x10; // XXXX XXXX OR 0001 0000 = XXX1 XXXX
      OFF_Bit4 = 0xEF; // XXXX XXXX AND 1110 1111 = XXX0 XXXX
      ON_Bit5 = 0x20; // XXXX XXXX OR 0010 0000 = XX1X XXXX
      OFF_Bit5 = 0xDF; // XXXX XXXX AND 1101 1111 = XX0X XXXX
      ON_Bit6 = 0x40; // XXXX XXXX OR 0100 0000 = X1XX XXXX
      OFF_Bit6 = 0xBF; // XXXX XXXX AND 1011 1111 = X0XX XXXX
      ON_Bit7 = 0x80; // XXXX XXXX OR 1000 0000 = 1XXX XXXX
      OFF Bit7 = 0x7F; // XXXX XXXX AND 0111 1111 = 0xxx XXXX
            BaseAddress = IO BaseAddress;
      // Initial Reset and 8255 Bus Cycle
      SetupData = Inp32(BaseAddress+PIB); // Read PIB Reset Port
      SetupData = SetupData & OFF_Bit0; // Bit0 = EXTRST# = "0" (Reset:RES#)
                                        // Bit5:4 = 11 = PIB Cycle Slowest
      SetupData = SetupData \vert ON_Bit5;
      SetupData = SetupData | ON Bit4;
      Out32(BaseAddress+PIB, SetupData); // Active RES# & Relay
```

```
// Initial Data (AUX) For CS# and Relay // 
       SetupData = Inp32(BaseAddress+AUXD); // Read Aux Data Port 
       SetupData = SetupData & OFF_Bit0; // Bit0 = Aux0 = "0" (Enable CS) 
      SetupData = SetupData | ON Bit4; // Bit4 = Aux4 = "1" (Relay OFF)
       Out32(BaseAddress+AUXD,SetupData); // Active Chips Select & Relay 
      // Initial Direction (AUX) For CS# and Relay // 
       SetupData = Inp32(BaseAddress+AUXC); // Read Aux Port Direction 
      SetupData = SetupData | ON_Bit4; // Aux4 = "1" = Output
      SetupData = SetupData | ON_Bit0; // Aux0 = "1" = Output
       Out32(BaseAddress+AUXC,SetupData); // Setup Aux Direction 
} 
BYTE pio32_read(BYTE portx) 
\{ InOutData = Inp32(BaseAddress+portx); // Read Output Latch Port-X 
      return InOutData; 
} 
void pio32_write(BYTE portx, BYTE data) 
{ 
       Out32(BaseAddress+portx,data); // Update Port-X 
}
```
จากโค้ดของ pio32.h จะมีฟังก์ชั่นสำคัญ 3 ส่วนคือ pio32\_init( ) pio32\_read( ) และ pio32\_write( ) ที่ทำ หน้าที่ดังนี้

#### pio32\_init( SHORT base)

ทำหน้าที่กำหนดค่าเริ่มต้นในการทำงาน โดยเราจะต้องกำหนดค่าตำแหน่ง base ของ การ์ด PCI เป็นพารามิเตอร์ ส่วนวิธีการดูก่าตำแหน่งนั้นให้ดูจากรูปที่ 4

#### pio32\_read(BYTE portx)

ทำหน้าที่อ่านข้อมูลจากแลทช์ (Latch) ของไมโครคอนโทรลเลอร์แล้วคืนค่ากลับมา ในการใช้งานนั้นจะต้องส่งพารามิเตอร์เป็นหมายเลขพอร์ตที่ต้องการติดต่อ อัน '(%\$ AUXC AUXD PA1 PB1 PC1 PCC1 PA2 PB2 PC2 PCC2 PA3 PB3 PC3 Have PCC3

#### pio32\_write(BYTE portx, BYTE data)

ทำหน้าที่ส่องข้อมูลไปที่แลทช์ (Latch) ของไมโครคอนโทรลเลอร์ ในการใช้งาน จะต้องส่งพารามิเตอร์ 2 ตัว คือ <sub>P</sub>ortx ที่เป็นตำแหน่งของพอร์ตที่เราต้องการส่ง ข้อมูล และ <sub>data</sub> ที่เป็นค่าที่เราต้องการส่งไป

นอกจากนี้ยังมีการเรียกใดเร็กทีฟ (Directive) พิเศษอีก 2 คำสั่งคือ

#### #pragma once

มีความหมายว่าให้เรียกแฟ้มนี้เพียงครั้งเดียว ซึ่งมีประ โยชน์เหมือนกับการใช้

 #ifndef \_PIO32\_H #define \_PIO32\_H man and the contract of the contract of #endif // \_PIO32\_H

#### #pragma comment(lib,"inpout32.lib")

มีความหมายว่าในการเชื่อมโยงแฟ้มเพื่อสร้างโค้ดปลายทางให้นำแฟ้ม inpout32.lib มาทำการเชื่อมโยงด้วย ข้อคีของกำสั่งนี้ก็คือ ทำให้เราไม่ต้องเพิ่มแฟ้ม inpout32.lib ้เข้าในแฟ้มโครงการ (Proiect File) เพราะเป็นกำหนดให้เรียกโดยอัตโนมัติ

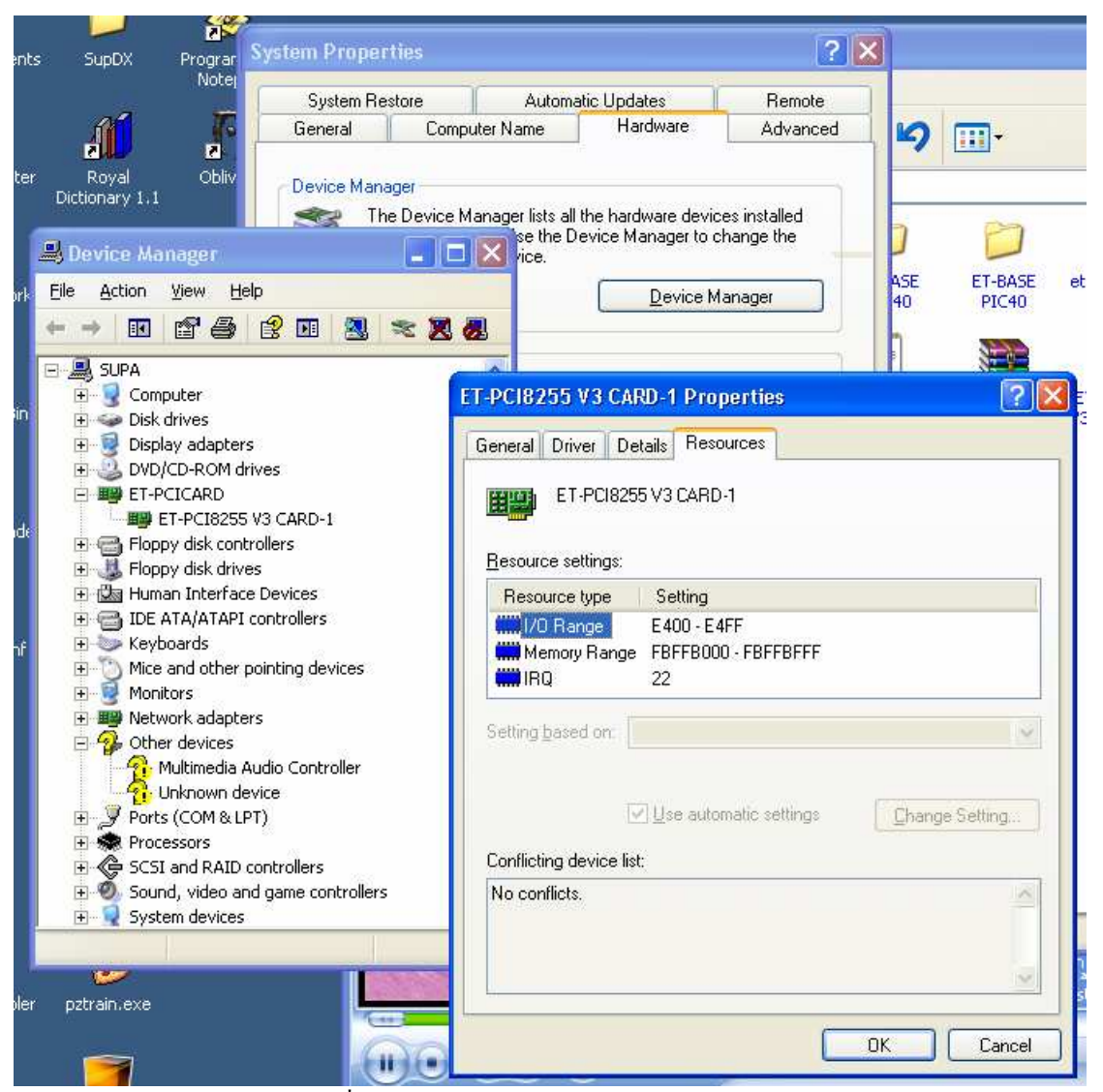

รูปที่ 4 การดูค่าตำแหน่งของการ์ด ET-PCI8255 V3

12 **etPCI8255demo3Dlg.h**

```
// etPCI8255demo3Dlg.h : header file 
// 
#pragma once 
#include "afxwin.h" 
// CetPCI8255demo3Dlg dialog 
class CetPCI8255demo3Dlg : public CDialog 
{ 
// Construction 
public: 
        CetPCI8255demo3Dlg(CWnd* pParent = NULL); // standard constructor 
// Dialog Data 
       enum { IDD = IDD_ETPCI8255DEMO3_DIALOG };
       protected: 
       virtual void DoDataExchange(CDataExchange* pDX); // DDX/DDV support 
// Implementation 
protected: 
        HICON m_hIcon; 
       // Generated message map functions 
       virtual BOOL OnInitDialog();
        afx_msg void OnPaint(); 
        afx_msg HCURSOR OnQueryDragIcon(); 
        DECLARE_MESSAGE_MAP() 
public: 
        afx_msg void OnBnClickedButton1(); 
        afx_msg void OnBnClickedButton2(); 
        CButton btnStop; 
       CButton btnStart;
       int m_timer; 
         afx_msg void OnTimer(UINT nIDEvent); 
        afx_msg void OnClose(); 
       unsigned char m state;
       int m_port; 
};
```
12 **etPCI8255demo3Dlg.cpp**

```
// etPCI8255demo3Dlg.cpp : implementation file 
// 
#include "stdafx.h" 
#include "etPCI8255demo3.h" 
#include "etPCI8255demo3Dlg.h" 
#include ".\etpci8255demo3dlg.h" 
#include "pio32.h" 
#ifdef _DEBUG 
#define new DEBUG_NEW 
#endif
```
### บทความสำหรับเว็บอีทีที (www.etteam.com)

```
// CetPCI8255demo3Dlg dialog 
CetPCI8255demo3Dlg::CetPCI8255demo3Dlg(CWnd* pParent /*=NULL*/) 
        : CDialog(CetPCI8255demo3Dlg::IDD, pParent) 
        , m_timer(0) 
        , m_state(0) 
        , m_port(0) 
{ 
        m_hIcon = AfxGetApp()->LoadIcon(IDR_MAINFRAME); 
} 
void CetPCI8255demo3Dlg::DoDataExchange(CDataExchange* pDX) 
{ 
        CDialog::DoDataExchange(pDX); 
 DDX_Control(pDX, IDC_BUTTON2, btnStop); 
 DDX_Control(pDX, IDC_BUTTON1, btnStart); 
} 
BEGIN_MESSAGE_MAP(CetPCI8255demo3Dlg, CDialog) 
        ON_WM_PAINT() 
        ON_WM_QUERYDRAGICON() 
       //}}AFX_MSG_MAP 
       ON BN CLICKED(IDC BUTTON1, OnBnClickedButton1)
        ON_BN_CLICKED(IDC_BUTTON2, OnBnClickedButton2) 
        ON_WM_TIMER() 
        ON_WM_CLOSE() 
END_MESSAGE_MAP() 
// CetPCI8255demo3Dlg message handlers 
BOOL CetPCI8255demo3Dlg::OnInitDialog() 
{ 
        CDialog::OnInitDialog(); 
       // Set the icon for this dialog. The framework does this automatically 
       // when the application's main window is not a dialog 
       SetIcon(m_hIcon, TRUE);<br>// Set big icon
       SetIcon(m_hIcon, FALSE); \frac{1}{2} // Set small icon
       // TODO: Add extra initialization here 
       return TRUE; // return TRUE unless you set the focus to a control 
} 
// If you add a minimize button to your dialog, you will need the code below 
// to draw the icon. For MFC applications using the document/view model, 
// this is automatically done for you by the framework. 
void CetPCI8255demo3Dlg::OnPaint() 
{ 
       if (IsIconic()) 
\{ CPaintDC dc(this); // device context for painting 
              SendMessage(WM_ICONERASEBKGND,
reinterpret_cast<WPARAM>(dc.GetSafeHdc()), 0); 
                // Center icon in client rectangle 
                int cxIcon = GetSystemMetrics(SM_CXICON); 
                int cyIcon = GetSystemMetrics(SM_CYICON); 
                CRect rect; 
                GetClientRect(&rect); 
int x = (rect<u>Width() - cxIcon + 1</u>) / 2;int y = (rect.Height() - cyIcon + 1) / 2i // Draw the icon 
                dc.DrawIcon(x, y, m_hIcon); 
        }
```
### บทความสำหรับเว็บอีทีที (www.etteam.com)

```
else 
       \{ CDialog::OnPaint(); 
         } 
} 
// The system calls this function to obtain the cursor to display while the user drags 
// the minimized window. 
HCURSOR CetPCI8255demo3Dlg::OnQueryDragIcon() 
{ 
       return static_cast<HCURSOR>(m_hIcon); 
} 
void CetPCI8255demo3Dlg::OnBnClickedButton1() 
{ 
        // TODO: Add your control notification handler code here 
        btnStop.EnableWindow(1); 
        btnStart.EnableWindow(0); 
        btnStop.SetFocus(); 
       m_ttimer = 0;
       m timer = SetTimer(1,100,0);if (m_timer) { 
               m\_port = 1; /* 1 = PA1, 2 = PB1, 3 = PC1 */
               m\_state = 0x01;pio32_init(0xE400); pio32_write(PCC1,0x80); 
         } 
} 
void CetPCI8255demo3Dlg::OnBnClickedButton2() 
{ 
        // TODO: Add your control notification handler code here 
        btnStart.EnableWindow(1); 
        btnStop.EnableWindow(0); 
        btnStart.SetFocus(); 
        if (m_timer) { 
               KillTimer(m_timer);
                m_timer = 0; 
                pio32_write(PA1,0x00); 
                pio32_write(PB1,0x00); 
                pio32_write(PC1,0x00); 
         } 
} 
void CetPCI8255demo3Dlg::OnTimer(UINT nIDEvent) 
{ 
        // TODO: Add your message handler code here and/or call default 
        if (m_timer) { 
                 //... 
                pio32_write(PA1,0x00); 
                pio32_write(PB1,0x00); 
                pio32_write(PC1,0x00); 
               switch (m_port) {
                        case 1: pio32_write(PA1,m_state); break; 
                        case 2: pio32_write(PB1,m_state); break; 
                        case 3: pio32_write(PC1,m_state); break; 
 } 
               m\_state = m\_state << 1;
               if (m\_state == 0x00) {
                       m_{\text{state}} = 0x01m\_port = m\_port+1;if (m\_port > 3) m_{port = 1;} } 
 } 
         CDialog::OnTimer(nIDEvent); 
}
```
## ิบทความสำหรับเว็บอีทีที (www.etteam.com)

```
void CetPCI8255demo3Dlg::OnClose()
\{// TODO: Add your message handler code here and/or call default
       if (m_timer) {<br>KillTimer(m_timer);
               m_timer = 0;pio32_write(PA1,0x00);
               pio32_write(PB1, 0x00);pio32_write(PC1, 0x00);\}CDialog:: OnClose();
\}
```
# สรูป

ึ่งากบทความนี้หวังว่าคงพอทำให้นำไปประยุกต์ใช้ได้กันมากขึ้นนะครับ เพราะเรามีฟังก์ชั่นการติดต่อ ให้ใช้งานกัน 3 ฟังก์ชั่น นั่นคือ pio32\_init( ) pio32\_read( ) และ pio32\_write( ) ส่วนบทความในครั้งต่อไปจะเป็น เรื่องของการรับข้อมูลจาก 8255 อีกตัวหนึ่งแล้วส่งออกไปยัง 8255 อีกตัวหนึ่ง ซึ่งถ้าใครไปลองทำก่อนก็คงไม่ยาก ครับ

ี่ สุคท้ายต้องขอขอบคุณครอบครัวและทีมงานอีทีที โดยเฉพาะคุณกอบกิจ เติมผาติ อย่างมากครับ ที่ยัง ได้ให้โอกาสผมเขียนบทความต่อไป